## **WEB**ライティング技能検定の試験受験について

## 【本試験の受験について】

WEBライティング技能検定 本試験

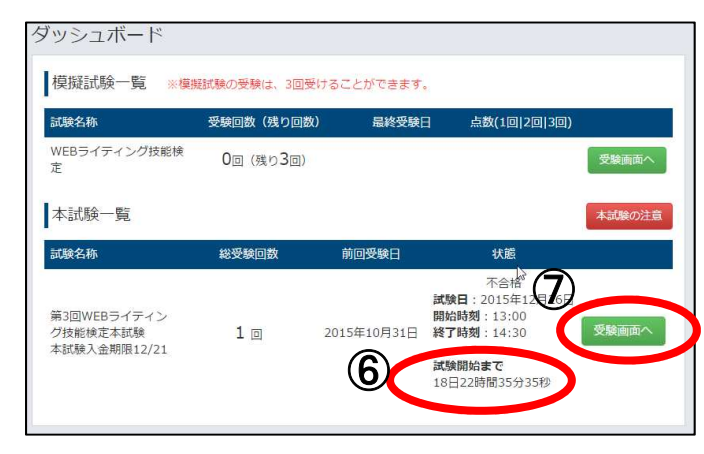

3うという気の強さを持っている

- ・試験開始までのカウントダウンが表示され ます。(左図の⑥を参照)
- ・『受験画面へ』のボタンを押すと本試験の 受験準備画面が表示されます。

(左図の⑦を参照)

。<br>『絵開始時間まで以下のWERライティング技能検定の太尉競注賞東頂等をご確認とださい 試験関始時間になりましたら下部にあります【本試験を関始する】のポタンをクリックして頂きますと本試験が始まります。<br>本試験の解答を全て完了した方は、【解答を送信して本試験を終える】のポタンをクリックして頂くと本試験は終了いたします。<br>※試験開始時間から5分過ぎた状態で本試験ページにアクセスした場合、試験の残り時間は85分になります。 ・注意事項などをご確認のいただき、下部 に表示されているカウントダウン終了まで 本試験はWEBライティング検定職座基礎編、実践編より択一問題、 ネホ味にWEBフォフィンク映圧確保参加場、美味鳴よりボニ肉風<br>ライティングの実技を図るためのライティング問題が出題されます。<br>出題は択一式50間と記述式4間になります。本試験の制限時間は90分に<br>本試験の間始時間まで注意事項をご確認いただくようお願いいたします。 **CONTRACTOR** お待ちください。 ・カウントダウンが終了すると『試験開始中 |01週8X 54||0|<br>|出題形式 択一式50問 記述式4問<br>|試験時間 90分 です』と表示されます。(左図の⑧を参照) ・『試験開始中です』と表示された後、『本 注意事項 広島(平均<br>・本試験はPCで受験いただきます様よろしくお願いいたします。<br>※試験中にインターネット回線が切れてしまうと、そこでテスト中止になってしまいます。あらかじめご了承ください。<br>※受定したインターネット回線が内用できるPCを使用する様を助いいたします。<br>※回線安定のためWi-F指線よりも有線接続を推奨しております。<br>※回線安定のためWi-F指線よりも有線接続を推奨しております。<br>※誤ってブラウザを聞じてしまった場合は試験のやり直 試験を開始する』ボタンを押して下さい。 (左図の⑨を参照) ・試験終了時刻になりますと、試験は強制的に終了いたします。<br>※試験時間終了時点での解答内容を送信し、点数計算をいたします。注意点についてはダッシュボードの本試験の注意をご覧くださ |<br>|試験日:2015年12月07日<br>|開始時刻:14:18 / 終了時刻:14:25 ⑧ 試験開始まで 試験開始中です ⑨ ⑩ ○『東金T百日一郎 | 【基礎編】環境と管理に関する問題 1 | 【基礎編】環境と管理に関する問題 2 【基礎編】個人情報法とセキュリティに関する問題 1 【基礎編】個人情報法とセキュリティに関する問題 2 【基礎編】業務の進め方に関する問題 【実践編】文章のルールや文法 【実践編】推敲、校正の問題 【実践編】検索エンジン対策の問題 【実践編】一般教養問題 ライティング問題 ・試験を開始すると新しいウィンドウが開 |【基礎編】環境と管理に関する問題 1 き、選択問題から表示されます。  $\mathbb{R}$  $B1.$ ・右上に試験終了までのカウントダウンが |の記述として、適切でないものを次のア~エの中から1つ選びなさい。 健康管理 ● ランストックスを守るためにも体調管理は必要なことである<br>○○ス、ストレスが仕事や日常に支持をきたすようであれば通常な運動や体験を欠かさないようにする<br>●● ス、ストレスが仕事や日常に支持をきたすようであれば通常な運動や体験を欠かさないようにする<br>●■<br>■ 関2、 表示されます。(左図の⑩を参照) ・選択問題の解答方法は選択肢左チェッ 試験終了まであと1時間28 「他のソフトウェアで作成したデータを自分のソフトウェアで使用出来るようにデータを取り込む事」について、適切なものを次のア~エの中から クボックスを押していただきます。 1つ選びなさい ◎ ア、インボート<br>◎ イ、エクスポート (左図の11)を参照) ◎ ウ、アウトプット<br>◎ エ、トランスボート **BB2** クラウドクリエイターに求められる要素として、適切でないものを次のア〜エの中から1つ選びなさい。 ◎ ア、受注する業務に対し、一定の能力を持っている<br>◎ イ、仕事に対し、最後までやりとげる責任感を持っている<br>◎ ウ、ブロセスや品質はどうであれ、最終的に報酬をもらうと<br>◎ エ、一般的な連絡マナーや極密情報を守る意識を持っている

## オンライン試験システムでの試験受験について

|<br>| 試験終了まであと23時間24分428

 $\overline{D}$ 

## 【本試験の受験について】

ーー<br>- 鉄行について240文字以上300文字以内記述してください。<br>- キライティング開通は、コピーアンドベーストはできません。<br>- キスカした文字敷は記述面の下にカウントされています。ご参考下さい。<br>- 書き出し何文を参考にして文章を書いてください。書き出し何文をそのまま使用することは禁止です。<br>- 書き出し何文を参考にして文章を書いてください。書き出し何文をそのまま使用することは禁止です。

木計論 試験項目一覧

•<br>問1.

ライティング問題 ライティング問題

キーワード1:割引<br>キーワード2:日帰り旅行

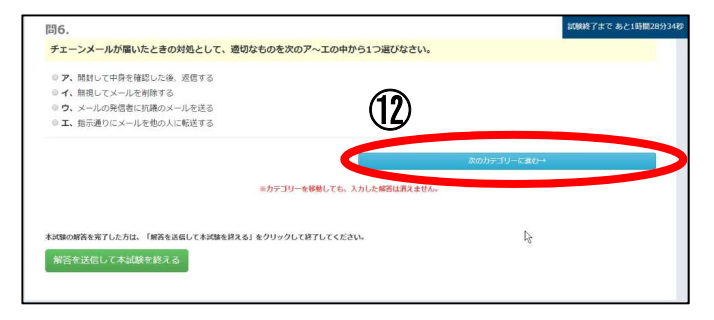

・出題される問題はカテゴリーごとに分か れておりますので、ページの最後までご 解答頂いたら、右下に表示される『次の カテゴリーに進む』ボタンを押して下さい。 (左図の⑫を参照)

・最後のカテゴリーがライティング問題に なっております。

・ライティング問題の解答については、解 答欄に直接ご入力していただきます。

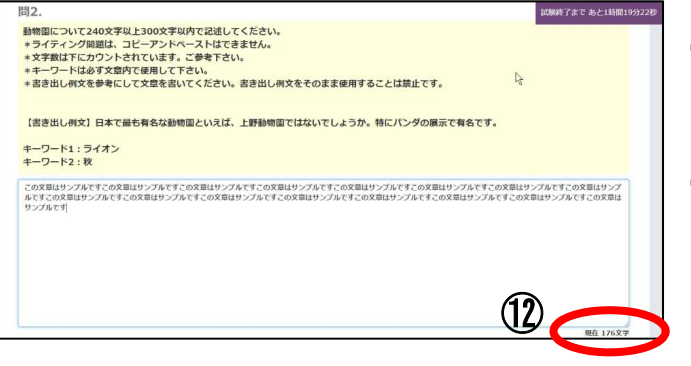

【書き出し例文】年末や大型連体を利用して旅行に行くことが趣味の方もいらっしゃるのではないでしょうか。今は旅行代理店を通さなくても旅行<br>サイトを利用すれば簡単にホテルや料理屋などの予約ができる時代になりました。

- ・解答欄の右下には現在入力されている 文字数が表示されます。 (左図の⑫を参照)
- ・注意事項に記載されているとおり、ご入 力いただいた文章のコピーおよび外部 からの貼り付けはできない仕様になっ ⑫ ております。

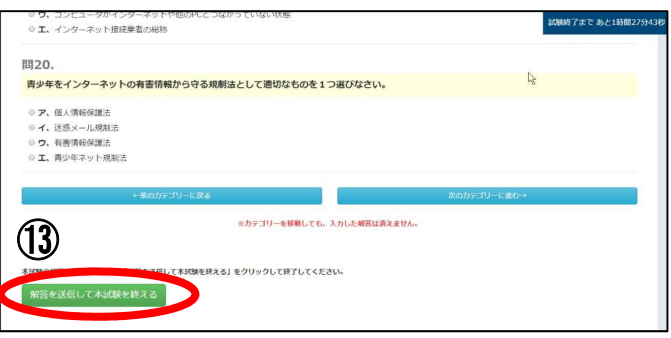

・すべてのご解答がお済みになった場合は 下部の左下に表示されている『解答を送信 して本試験を終える』ボタンを押して下さい。 (左図の⑬を参照)